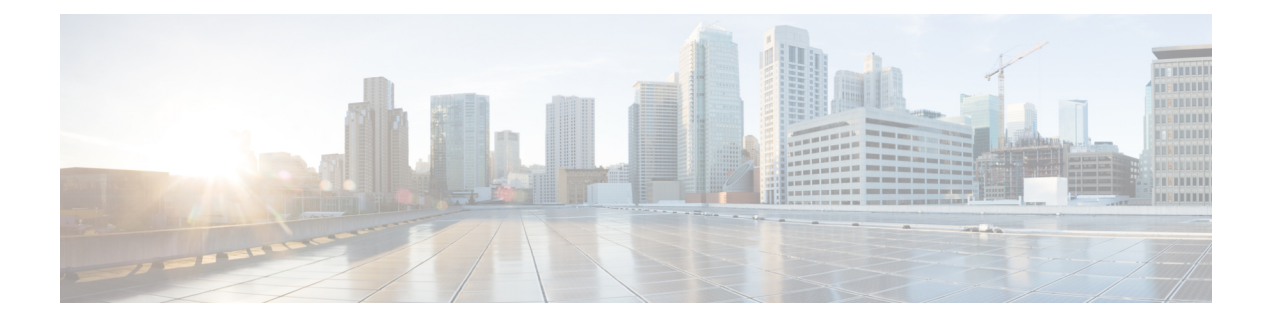

# イメージ検証

イメージ検証機能を使用すると、Cisco IOSXEイメージとプロビジョニングファイルの完全性 を自動的に検証できます。そのため、ユーザは、イメージまたはプロビジョニングファイルが 偶発的な破壊から保護されていることを確認できます。破壊は、シスコによってファイルが作 成される瞬間からユーザに届くまで、輸送中にいつでも起きる可能性があります。

- イメージ検証の制約事項 (1 ページ)
- イメージ検証について (1 ページ)
- イメージ検証の使用方法 (2 ページ)
- イメージ検証の設定例 (5 ページ)
- その他の参考資料 (6 ページ)
- イメージ検証に関する機能情報 (8 ページ)

## イメージ検証の制約事項

イメージ検証は、任意のファイルに適用され実行されますが、ファイルがイメージファイルま たはプロビジョニング ファイルでない場合、イメージ検証は実行されず、 「SIGNATURE-4-NOT PRESENT」というエラーが表示されます。

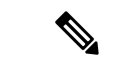

イメージ検証機能は、Cisco IOS XE デバイスに格納されている Cisco IOS XE ソフトウェア イ メージまたはプロビジョニング ファイルの完全性を確認するためにだけに使用できます。リ モート ファイル システム上のイメージや、メモリ内で実行されているイメージの完全性を確 認するためは使用できません。 (注)

# イメージ検証について

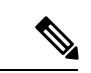

(注)

このドキュメントでは、Cisco IOSXEイメージに関する記述は、プロビジョニングファイルに も適用されます。

### イメージ検証の利点

転送エラーやディスク破壊の結果、偶発的にイメージやプロビジョニングファイルの完全性が 破壊される場合に、ルータが自動的に検出できるようになったため、Cisco IOS XE ルータの効 率は向上しています。

### イメージ検証の動作

実稼働イメージは、一連の転送を経てルータのメモリにコピーされるため、イメージの完全性 が転送のたびに偶発的に破壊される危険があります。Cisco.com からイメージをダウンロード するとき、ユーザはダウンロードしたイメージに対してメッセージ ダイジェスト5 (MD5) ハッシュを実行し、Cisco.comで公開されているMD5ダイジェストが、ユーザのサーバで計算 した MD5 ダイジェストと同じであることを確認できます。しかし、MD5 ダイジェストが 128 ビット長であり、検証が手動であることから、多くのユーザは MD5 ダイジェストを実行しま せん。イメージ検証により、ユーザーは、ダウンロードしたすべてのイメージの完全性を自動 的に検証できるため、ユーザーの操作が大幅に削減されます。

## イメージ検証の使用方法

### イメージの完全性のグローバルな検証

**file verify auto**コマンドを使用すると、イメージの検証がグローバルにイネーブルになります。 つまり、コピー (copy コマンドを使用)またはリロード (reload コマンドを使用)されるすべ てのイメージが自動的に検証されます。**copy** コマンドと **reload** コマンドには、イメージの検 証をイネーブルにする **/verify** キーワードがありますが、イメージをコピーまたはリロードす るたびにキーワードを指定する必要があります。**file verify auto**コマンドを使用すると、デフォ ルトでイメージの検証がイネーブルになるため、イメージ検証を何度も指定する必要がなくな ります。

デフォルトでイメージ検証をイネーブルにし、特定のイメージのコピーまたはリロードで検証 をディセーブルにする場合は、**/noverify** キーワードは、**copy** コマンドまたは **reload** コマンド を指定することで、**file verify auto** コマンドを上書きします。

自動的なイメージ検証をイネーブルにするには、ここに示す手順を実行します。

#### 手順の概要

- **1. enable**
- **2. configure terminal**
- **3. file verify auto**
- **4. exit**

#### 手順の詳細

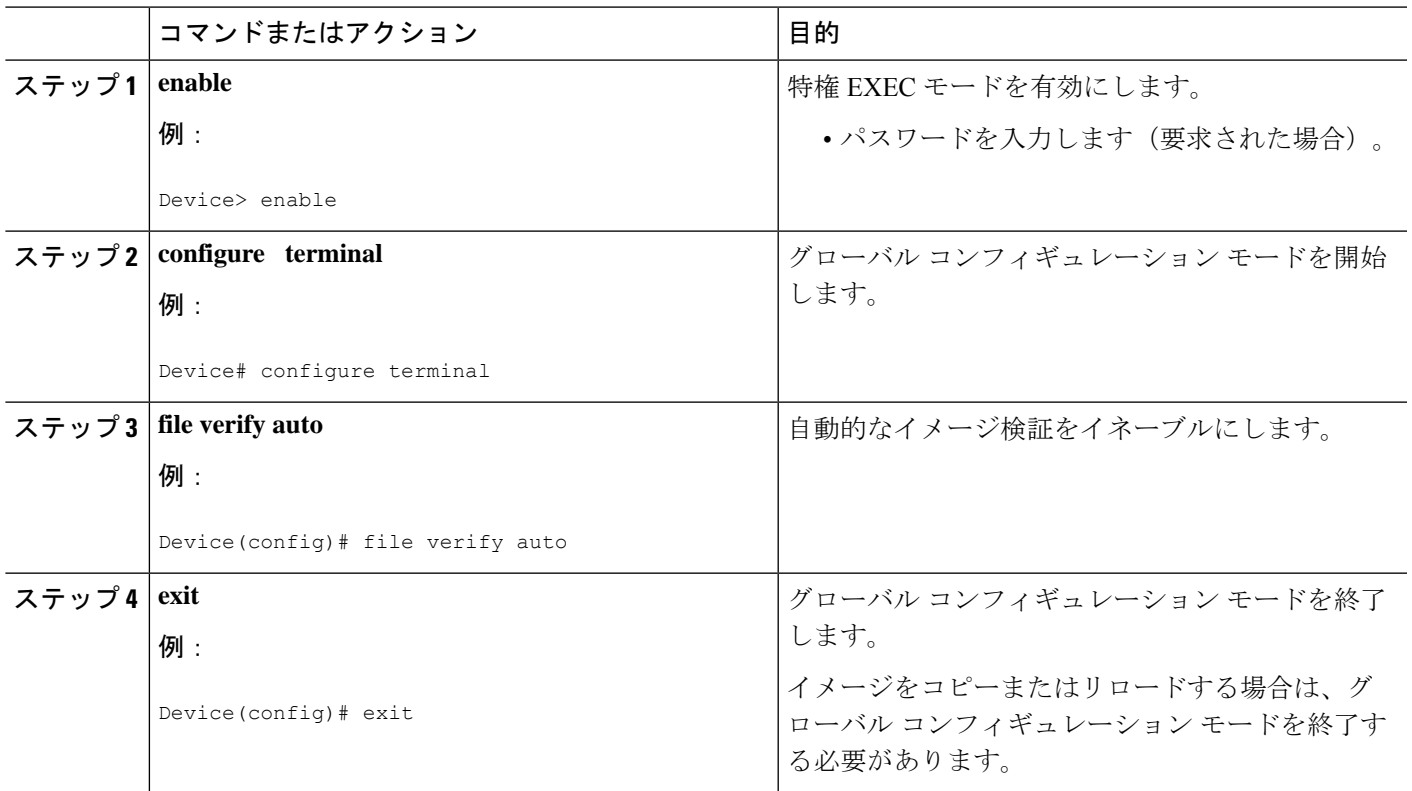

### 次の作業

**file verify auto** コマンドを実行した後は、**/verify** キーワードを **copy** または **reload** コマンドで発 行する必要はなくなります。これは、コピーまたはリロードされる各イメージが自動的に検証 されるためです。

### コピーしようとしているイメージの完全性の検証

**copy** コマンドを実行するとき、**/verify** キーワードを指定することで、コピーされるファイル の完全性を検証できます。完全性の確認に失敗した場合、コピーされたファイルは削除されま す。コピーしようとしているファイルにハッシュが埋め込まれていない場合(古いイメージの 場合)、コピー処理を続行するかどうかを質問されます。続行を選択すると、ファイルは正常 にコピーされ、続行しないことを選択すると、コピーされたファイルが削除されます。

**/verify** キーワードを指定しないと、**copy** コマンドにより有効でないファイルがコピーされる 可能性があります。そのため、**copy**コマンドを正常に実行した後、いつでも**verify**コマンドを 実行して、ルータのストレージに格納されているファイルの完全性を確認できます。

ルータにコピーする前にイメージの完全性を確認するには、次の手順を実行します。

手順の概要

**1. enable**

- **2. copy** [**/erase**] [**/verify**| **/noverify**] *source-url destination-url*
- **3. verify** [**/md5** [*md5-value*]] *filesystem: file-url*]

#### 手順の詳細

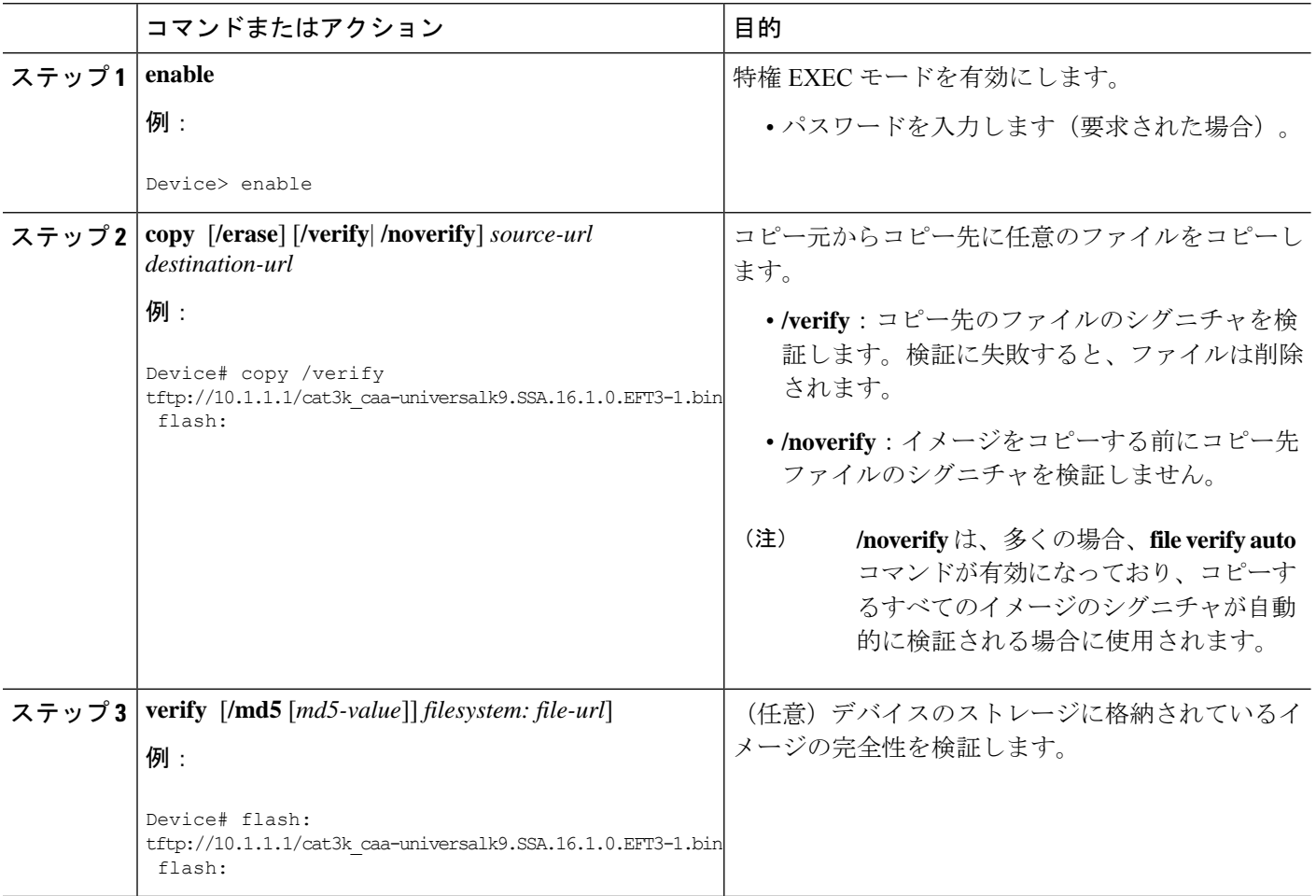

## リロードしようとしているイメージの完全性の検証

**reload**コマンドを/**verify**キーワード付きで実行することにより、システムにロードしようとし ているイメージの完全性が確認されます。/**verify** キーワードを指定した場合、システムがリ ブートを開始する前にイメージの検証が実行されます。そのため、検証に失敗すると、イメー ジはロードされません。

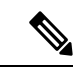

プラットフォームが異なれば、ロードするファイルの取得方法も異なるため、BOOTVARで指 定されたファイルが検証されます。ファイルが指定されていない場合、各サブシステム上の最 初のファイルが検証されます。プラットフォームによっては、設定レジスタなどの変数がある ため、検証されるファイルがロードされるファイルになるとは限りません。 (注)

ルータにリロードする前にイメージの完全性を確認するには、次の手順を実行します。

#### 手順の概要

- **1. enable**
- **2. reload** [[**warm**] [**/verify**| **/noverify**] *text* | [**warm**] [**/verify**| **/noverify**] **in** [*hh* **:** *mm* [*text*] | [**warm**] [**/verify**| **/noverify**] **at** *hh* **:** *mm* [*month day* | *day month*] [*text*] | [**warm**] [**/verify**| **/noverify**] **cancel**]

#### 手順の詳細

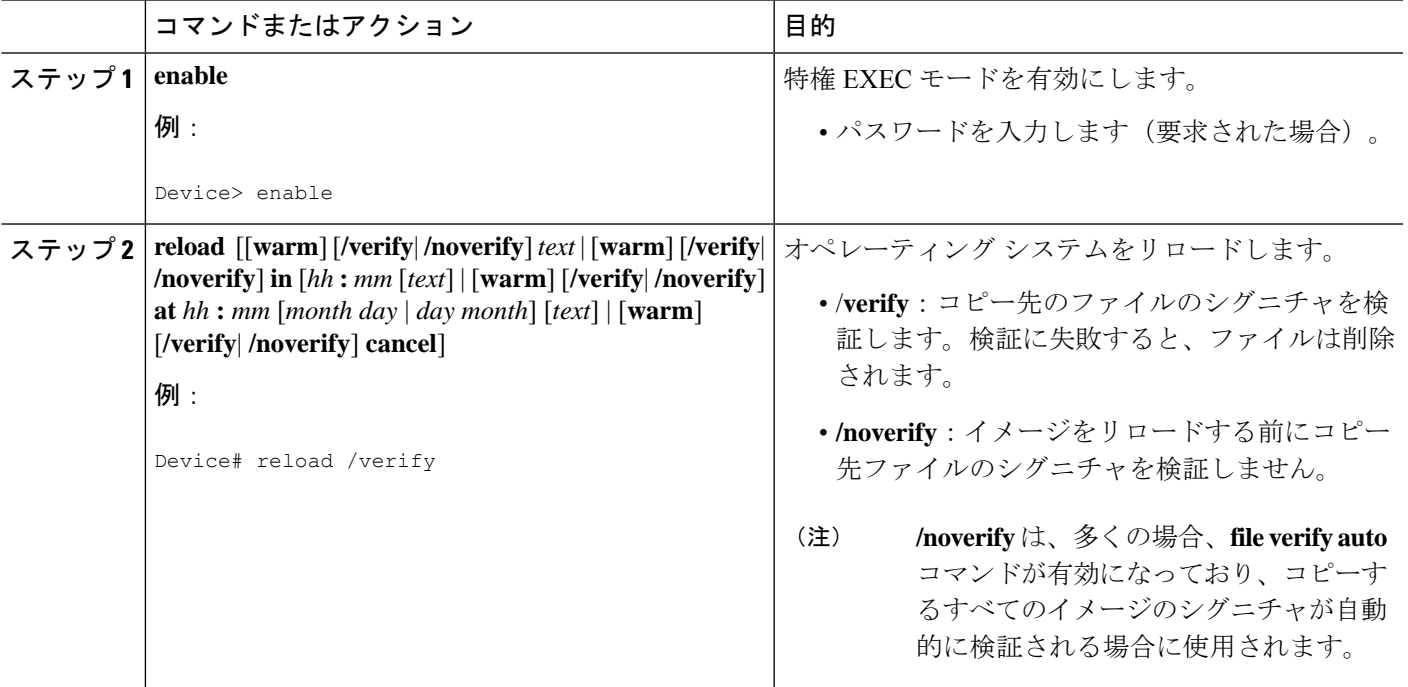

# イメージ検証の設定例

### グローバル イメージ検証の例

次に、自動的なイメージ検証をイネーブルにする例を示します。このコマンドをイネーブルに した後、コピー (copy コマンドを使用)またはリロード (reload コマンドを使用)されるすべ てのイメージに対し、イメージ検証が自動的に実行されます。

Device(config)# **file verify auto**

## **copy** コマンドを使用したイメージ検証の例

次に、イメージをコピーする前にイメージ検証を指定する例を示します。

Device# **copy /verify tftp://10.1.1.1/jdoe/c7200-js-mz disk0:** Destination filename [c7200-js-mz]? Accessing tftp://10.1.1.1/jdoe/c7200-js-mz... Loading jdoe/c7200-js-mz from 10.1.1.1 (via FastEthernet0/0):!!!!!!!!!!!!!!! !!!!!!!!!!!!!!!!!!!!!!!!!!!!!!!!!!!!!!!!!!!!!!!!!!!!!!!!!!!!!!!!!!!!!!!!!!!! !!!!!!!!!!!!!!!!!!!!!!!!!!!!!!!!!!!!!!!!!!!!!!!!!!!!!!!!!!!!!!!!!!!!!!!!!!!! [OK - 19879944 bytes] 19879944 bytes copied in 108.632 secs (183003 bytes/sec) Verifying file integrity of disk0:/c7200-js-mz .................................................................................. .................................................................................. .................................................................................. .........................Done! Embedded Hash MD5 :CFA258948C4ECE52085DCF428A426DCD Computed Hash MD5 :CFA258948C4ECE52085DCF428A426DCD CCO Hash MD5 :44A7B9BDDD9638128C35528466318183 Signature Verified

## **reload** コマンドを使用したイメージ検証の例

次に、デバイスにイメージをリロードする前にイメージ検証を指定する例を示します。

```
Device# reload /verify
Verifying file integrity of bootflash:c7200-kboot-mz.121-8a.E
%ERROR:Signature not found in file bootflash:c7200-kboot-mz.121-8a.E.
Signature not present. Proceed with verify? [confirm]
Verifying file disk0:c7200-js-mz
..........................................................................
............................................................Done!
Embedded Hash MD5 :CFA258948C4ECE52085DCF428A426DCD
Computed Hash MD5 :CFA258948C4ECE52085DCF428A426DCD
CCO Hash MD5 :44A7B9BDDD9638128C35528466318183
Signature Verified
Proceed with reload? [confirm]n
```
### **verify** コマンドの出力例

次に、**verify** コマンドでイメージ検証を指定する例を示します。

```
Device# verify disk0:c7200-js-mz
%Filesystem does not support verify operations
Verifying file integrity of disk0:c7200-js-mz.......................................
...............................................................................Done!
Embedded Hash MD5 :CFA258948C4ECE52085DCF428A426DCD<br>Computed Hash MD5 :CFA258948C4ECE52085DCF428A426DCI
                    Computed Hash MD5 :CFA258948C4ECE52085DCF428A426DCD
CCO Hash MD5 :44A7B9BDDD9638128C35528466318183
```
Signature Verified

## その他の参考資料

ここでは、イメージ検証機能に関する関連資料について説明します。

#### 関連資料

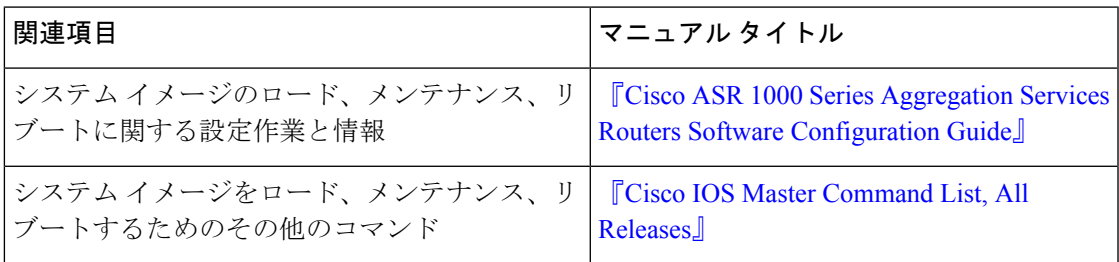

### 標準

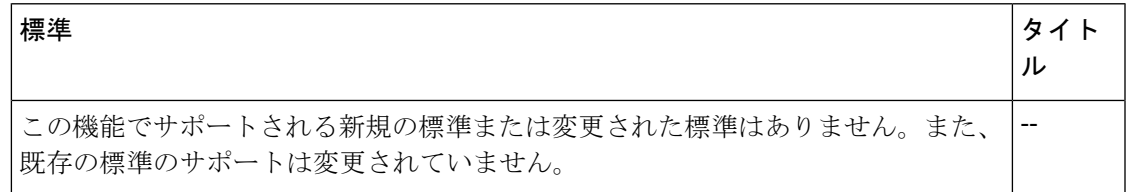

#### **MIB**

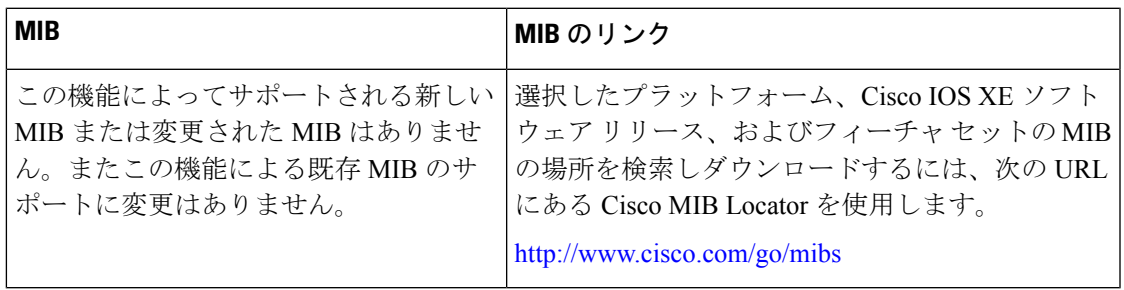

#### **RFC**

 $\mathbf{l}$ 

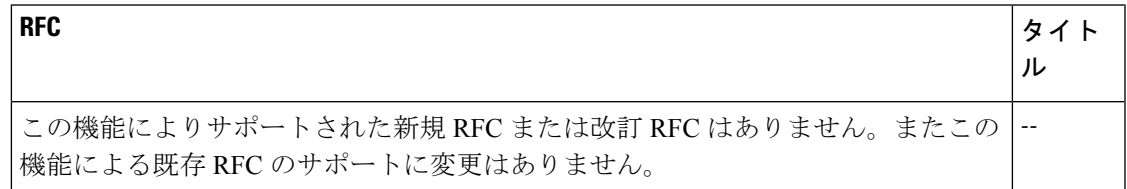

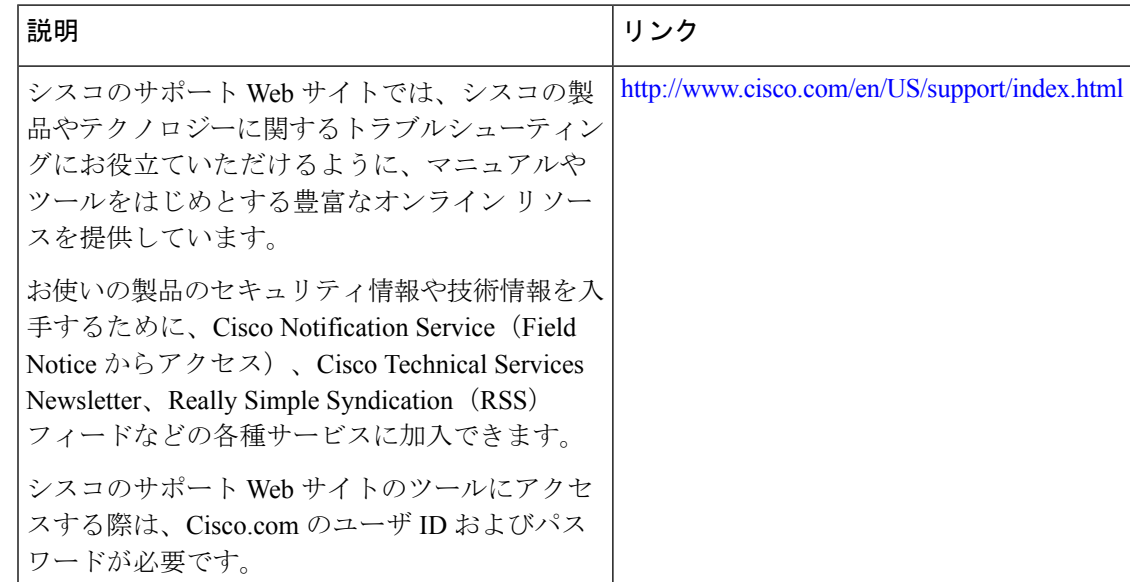

シスコのテクニカル サポート

# イメージ検証に関する機能情報

次の表に、このモジュールで説明した機能に関するリリース情報を示します。この表は、ソフ トウェア リリース トレインで各機能のサポートが導入されたときのソフトウェア リリースだ けを示しています。その機能は、特に断りがない限り、それ以降の一連のソフトウェアリリー スでもサポートされます。

プラットフォームのサポートおよびシスコソフトウェアイメージのサポートに関する情報を検 索するには、Cisco Feature Navigator を使用します。Cisco Feature Navigator にアクセスするに は、[www.cisco.com/go/cfn](http://www.cisco.com/go/cfn) に移動します。Cisco.com のアカウントは必要ありません。

表 **<sup>1</sup> :** イメージ検証に関する機能情報

| 機能名    | リリース   機能情報                                                   |
|--------|---------------------------------------------------------------|
| イメージ検証 | イメージ検証機能を使用すると、ユーザは Cisco IOS XE イメージの<br> 完全性を自動的に検証できます。    |
|        | 次のコマンドが導入または変更されました。copy、file verify auto、<br>reload, verify. |

翻訳について

このドキュメントは、米国シスコ発行ドキュメントの参考和訳です。リンク情報につきましては 、日本語版掲載時点で、英語版にアップデートがあり、リンク先のページが移動/変更されている 場合がありますことをご了承ください。あくまでも参考和訳となりますので、正式な内容につい ては米国サイトのドキュメントを参照ください。